**Versjon 1.0 01/18/2019**

Xerox® Connect App for Salesforce® Hurtigstartveiled ning

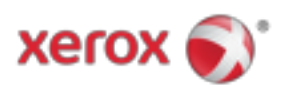

# Xerox® Connect App for Salesforce®

Xerox® Connect App for Salesforce® er beregnet til bruk med multifunksjonsskrivere (MFP), VersaLink® og AltaLink®-enheter med Xerox® ConnectKey® Technology.

Xerox® Connect App for Salesforce® er et program som gir ekstra funksjonalitet til støttede Xerox® multifunksjonsskrivere (MFPer). Xerox® Connect App for Salesforce® er lett tilgjengelig for alle med en Xerox® App Gallery-konto og kan installeres direkte fra Xerox® App Gallery-appen installert på støttede multifunksjonsmaskiner.

Brukere kan bruke Xerox® Connect App for Salesforce® til å skanne inn dokumenter ved hjelp av MFP og skrive ut viktige dokumenter fra en Salesforce®-konto.

# **Starter**

#### **STARTER**

Når Connect App for Salesforce® app er åpnet, blir brukeren sendt til Salesforce® Login Page. En bruker logger inn på Salesforce®-kontoen ved hjelp av et brukernavn og passord. Klikk deretter på "Godta" for å starte Connect for Salesforce® App-opplevelsen.

#### **HJEMMESIDE**

På Connect for Salesforce®-startsiden kan brukeren velge å skanne et dokument og sende det til en post i en Salesforce®-konto, eller skrive ut et dokument som er lagret i en Salesforce®-konto eller en kundekonto.

#### **SKANNING**

Etter at du har valgt "Skann til", må brukeren nå velge en post der dokumentet skal lagres.

Først velg postens foreldre, som kan være kontonavnet, bly eller kontakt.

Skriv deretter inn postens navn i søkefeltet. Velg posten og klikk "Ok"

På Scan Page kan brukeren justere eventuelle egenskaper angående utdataene i dokumentet.

Når du er ferdig, berører du bare "Scan", og dokumentet blir skannet og lagret under den valgte platen.

#### **PRINTING**

Etter å ha valgt "Skriv ut fra", velg nå en post der dokumentet for øyeblikket er bosatt.

© 2019 Xerox Corporation. Alle rettigheter reservert. Xerox®, Xerox og Design®, ConnectKey®, VersaLink® og AltaLink® er varemerker for Xerox Corporation i USA og / eller andre land. Salesforce® er et varemerke for Salesforce.com. BR25777

Dokumentversjon: 1.0 (januar 2019).

Først velg postens overordnede konto, bly eller kontakt. Skriv inn postens navn i søkefeltet. Når du velger en plate, vises postens vedlegg. Velg vedlegget som skal skrives ut. På utskriftssiden kan det gjøres justeringer i forhold til utdataene i dokumentet. Når du er ferdig, trykker du bare på "Skriv ut" og dokumentet skrives ut.

# Brukerstøtte

### **ONLINE HJELP OG DOKUMENTASJON**

For å få tilgang til Xerox® App Gallery kunnskapsbase, klikk på linken http://www.support.xerox.com/support/xerox-app-gallery/support For å få tilgang til dokumentasjonen til Xerox® App Gallery, klikk på linken http://www.support.xerox.com/support/xerox-app-gallery/documentation

### **STØTTEDE ENHETER**

For en liste over støttede Xerox®-enheter, klikk på linken https://www.xerox.com/en-us/connectkey/apps

© 2019 Xerox Corporation. Alle rettigheter reservert. Xerox®, Xerox og Design®, ConnectKey®, VersaLink® og AltaLink® er varemerker for Xerox Corporation i USA og / eller andre land. Salesforce® er et varemerke for Salesforce.com. BR25777

Dokumentversjon: 1.0 (januar 2019).